# **Annexe 4 – Filière ITRF**

## **Annexe R8 – Coloration des postes ITRF de catégorie A, B et C dans Atria**

L'application Atria vous permet de saisir à la fois le volume des postes offerts au recrutement, et de colorer les postes validés en précisant les BAP, emplois types, et lieux d'implantation des postes pour toutes les catégories (A, B et C).

## **La coloration des postes de catégorie A, B et C s'effectue en totalité dans l'application Atria – « Coloration des postes ITRF ».**

## **FOCUS :**

**La saisie s'effectue en 2 temps de manière séquencée mais dans le même outil :**

- la phase « Atria volumes de postes » pour la saisie des demandes de recrutements ;
- la phase « Atria coloration des postes ITRF » pour colorer les postes offerts au recrutement puis, après la fermeture de la phase « Atria - volumes de postes ».

## **1. Le calendrier de coloration :**

## **La phase Atria – « Coloration des postes ITRF » sera ouverte : du jeudi 10 février 2022 au mardi 15 février 2022, 12 h heure de Paris**.

Vous devez alors préciser, pour les seuls besoins en recrutement validés dans Atria – « volumes de postes », la BAP, l'emploi-type et l'implantation de chaque poste.

J'attire particulièrement votre attention sur le fait qu'il n'est plus possible, à ce stade de la procédure de recrutement ni ultérieurement, d'ajouter ou de retrancher des recrutements, ou d'en modifier la nature.

J'appelle également votre attention sur l'importance de bien vérifier votre saisie avant validation. En effet, **aucune demande** de modifications (BAP, emploi-type et implantation) parvenant à l'administration centrale après la fermeture de la phase coloration **ne pourra être prise en compte pour l'année considérée,** pour des raisons de calendrier de publication au Journal officiel des postes offerts au concours.

## **2. Les modalités :**

Le formulaire « Atria – coloration des postes ITRF » ne fera apparaître que les demandes validées suite à la phase « Atria – volumes de postes ». Pour chaque recrutement validé, vous avez à saisir et valider la BAP, l'emploi-type et l'implantation. Au terme de cette phase, tous les postes doivent être colorés pour valider l'ensemble de votre campagne de recrutement.

**a) La connexion :** 

La connexion à l'application Atria se fera soit par le lien :

accès direct à partir de l'URL suivant:

<https://galaxie.enseignementsup-recherche.gouv.fr/antares/eta/index.jsp> soit :

• ou par le portail Galaxie :

<https://www.galaxie.enseignementsup-recherche.gouv.fr/ensup/etablissements.html>

L'accès à Atria sera possible en cliquant dans la colonne de droite sur le lien **« accès établissements ».**

L'identifiant de connexion à utiliser est le numéro UAI (ex RNE) de votre établissement. Cet identifiant doit être associé à un code secret qui a été défini par votre établissement.

#### **b) La coloration**

**Rappel** : seuls les établissements « mères » sont autorisés à colorer les postes. Ils devront aussi colorer les postes de leurs établissements « filles ».

### **Les coordonnées des correspondants dans la rubrique « Organisation-concours »** :

Préalablement à la coloration de vos postes, les coordonnées des correspondants doivent être renseignées **obligatoirement :**

- Le correspondant « Organisation concours » est la personne chargée d'organiser la phase d'admission des concours ITRF de catégorie A ou chargée du recrutement offrant des postes dans votre établissement ;
- Le correspondant « Gestionnaire concours » (personne contact pour les lauréats) peut être la même personne que le correspondant « Organisation-concours ».

Après validation de la saisie des coordonnées des correspondants, vous pouvez procéder à la coloration des postes par le lien « Atria – coloration des postes ITRF ».

Pour chaque établissement « mère », un tableau récapitulatif affiche le nombre total de postes à colorer par corps et type de concours ITRF pour toutes les catégories (A, B et C).

## **Le poste à colorer.**

Pour colorer un poste : cliquer « À COLORER » sur la ligne correspondant au poste choisi et **renseigner :**

- l'établissement : l'établissement « mère » attribue le poste à colorer soit au sein de son établissement, soit dans l'un de ses établissements « filles » ;
- la BAP et l'emploi-type : la nomenclature est celle de Référens III : <http://www.enseignementsup-recherche.gouv.fr/cid106062/referens.html>

**Rappel :** les emplois-types du référentiel métier dits « de positionnement » ne sont pas ouverts aux recrutements.

**L'ensemble des recrutements validés doit se voir attribuer une BAP et un emploi-type sous peine d'annuler la totalité de vos demandes.**

le lieu d'implantation (département et commune).

Lorsque **tous les postes auront été colorés**, un message vous indiquera que vous pouvez quitter l'application. Toutefois vous pourrez modifier votre saisie de coloration pendant toute la période d'ouverture de la phase « Atria - coloration des postes » **du 10/02/2022 au 15/02/2022, 12 h heure de Paris.**

Après la date de fermeture de la phase « Atria - colorations des postes» plus aucune modification ne sera possible.

## **Annexe M12 – Mutations et détachements des personnels ITRF A et B**

## **PERSONNEL ITRF (catégories A et B)**

## ☐ **ACCUEIL EN MUTATION** ☐ **ACCUEIL EN DÉTACHEMENT** ☐ **INTÉGRATION**

#### **Publication de la fiche de poste :**

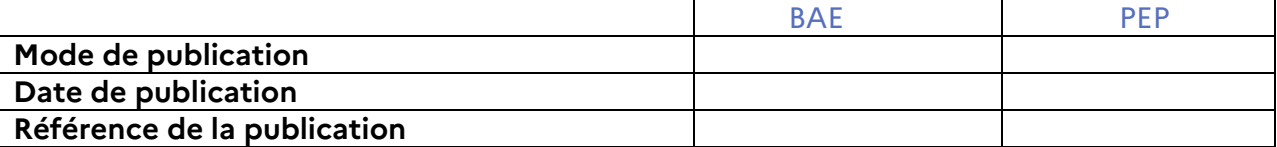

#### **1 – Établissement d'accueil :**

**2 – Date d'effet :**

#### **3 - Agent Accueilli :**

NOM DE FAMILLE :

NOM D'USAGE :

Prénom :

Corps – Grade d'origine :

Corps – Grade d'accueil :

BAP :

Établissement d'exercice actuel :

**Date et signature de l'agent :**

## **ÉTABLISSEMENT D'ORIGINE : date, cachet et signature de l'autorité :**

### **4 – Nombre de candidatures examinées pour ce poste par l'établissement d'accueil :**

#### **5 – Priorités légales :** article 60 de la loi du 11 janvier 1984 modifiée

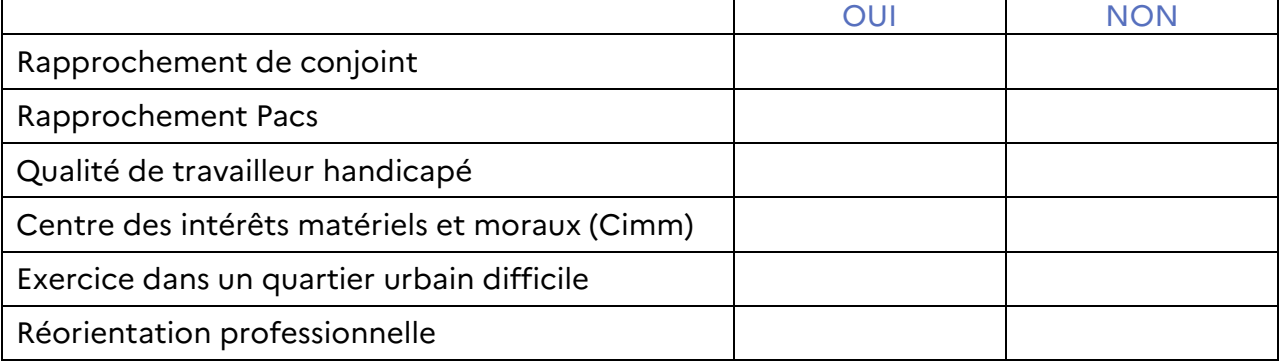

### **ÉTABLISSEMENT D'ACCUEIL : date, cachet et signature du président de l'université, du directeur ou du recteur :**

**DEMANDE À ADRESSER, accompagnée de la demande de l'agent revêtu de l'avis favorable de l'établissement de départ et de l'avis de l'établissement d'accueil :**

Ministère de l'Éducation nationale, de la Jeunesse et des Sports, ministère de l'Enseignement supérieur, de la Recherche et de l'Innovation - DGRH C2-2 - 72, rue Regnault - 75243 Paris Cedex 13

#### **PERSONNEL ITRF (catégories A et B)**

#### **DEMANDE DE MUTATION, DE DTACHEMENT OU D'INTEGRATION**

#### **PIÈCES À JOINDRE AUX DEMANDES**

#### MUTATION

- annexe M12 renseignée, signée et accompagnée de l'annexe M12a ;
- demande de l'agent précisant la date d'effet et son corps d'appartenance, revêtue des avis favorables de l'établissement d'origine et d'accueil. Préciser s'il s'agit d'une mutation dans le cadre d'une priorité légale (article 60 de la loi n° 84-16 du 11 janvier 1984 modifiée).

#### DÉTACHEMENT ENTRANT

- annexe M12 renseignée, signée et accompagnée de l'annexe M12a ;
- demande de l'agent précisant la date d'effet, la durée, son corps ou cadre d'emplois d'appartenance, le corps de détachement et la BAP, revêtue des avis favorables de l'établissement d'origine et d'accueil ;
- arrêté de titularisation dans le corps ou cadre d'emplois d'origine ;
- dernier arrêté de promotion dans le corps ou cadre d'emplois d'origine ;
- grille indiciaire du corps ou cadre d'emplois d'origine ;
- état des services ;<br>- Numen (agent du
- Numen (agent du MENJS et du MESRI) ;
- photocopies de la pièce d'identité et de la carte vitale.

#### DÉTACHEMENT SORTANT

- demande de l'agent précisant la date d'effet, la durée, le corps d'appartenance et le corps ou cadre d'emplois de détachement, revêtue des avis favorables de l'établissement d'origine et d'accueil. S'agissant des détachements sur contrat, transmettre la photocopie du contrat daté et signé par toutes les parties.

#### INTÉGRATION APRÈS DÉTACHEMENT

- demande de l'agent précisant la date d'effet, le corps d'intégration et la BAP, revêtue des avis favorables de l'établissement d'origine et d'accueil ;
- dernier arrêté de promotion dans le corps d'origine ;
- arrêté(s) de détachement établi(s) par l'administration d'origine.

#### INTÉGRATION DIRECTE

- annexe M12 renseignée, signée et accompagnée de l'annexe M12a ;
- demande de l'agent précisant la date d'effet, le corps ou cadre d'emplois d'appartenance, le corps d'intégration et la BAP, revêtue des avis favorables de l'établissement d'origine et d'accueil ;
- arrêté de titularisation dans le corps ou cadre d'emplois d'origine ;
- dernier arrêté de promotion dans le corps ou cadre d'emplois d'origine ;
- grille indiciaire du corps ou cadre d'emplois d'origine ;
- état des services ;
- Numen (agent du MENJS et du MESRI) ;
- photocopies de la pièce d'identité et de la carte vitale.

### **DEMANDE À ADRESSER AU**

Ministère de l'Éducation nationale, de la Jeunesse et des Sports (MENJS), ministère de l'Enseignement supérieur, de la Recherche et de l'Innovation (MESRI) - DGRH C2-2 - 72, rue Regnault - 75243 Paris Cedex 13

**Annexe M13 - Fiche de suivi des recrutements ITRF et bibliotheque au fil de l'eau sur postes à profil (affectation, mutation, détachement, intégration directe, MAD)**

*En application du décret n° 2018-1351 du 28 décembre 2018 relatif à l'obligation de publicité des emplois vacants sur un espace numérique commun aux trois fonctions publiques*

**Poste proposé**

**Intitulé :**

**Date de publication du poste :** 

**Catégorie statutaire et, s'il y a lieu, grade, et emploi :**

**Caractéristiques du poste (niveau de responsabilité, technicité requise, localisation géographique, etc.) :**

**Autorité de recrutement :** 

**Composition de la commission de recrutement :** 

**Critères de recrutement :**

## **Liste des candidatures**

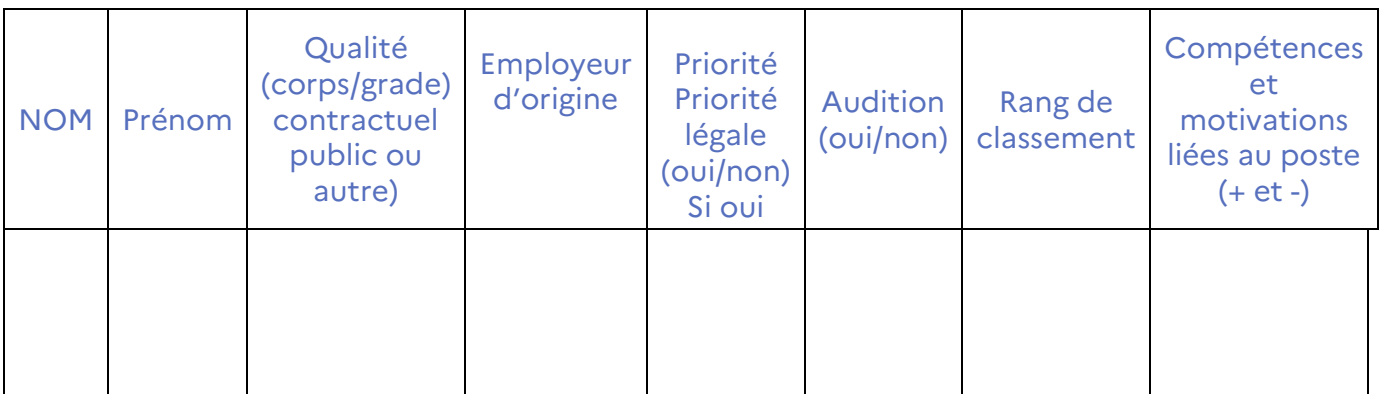

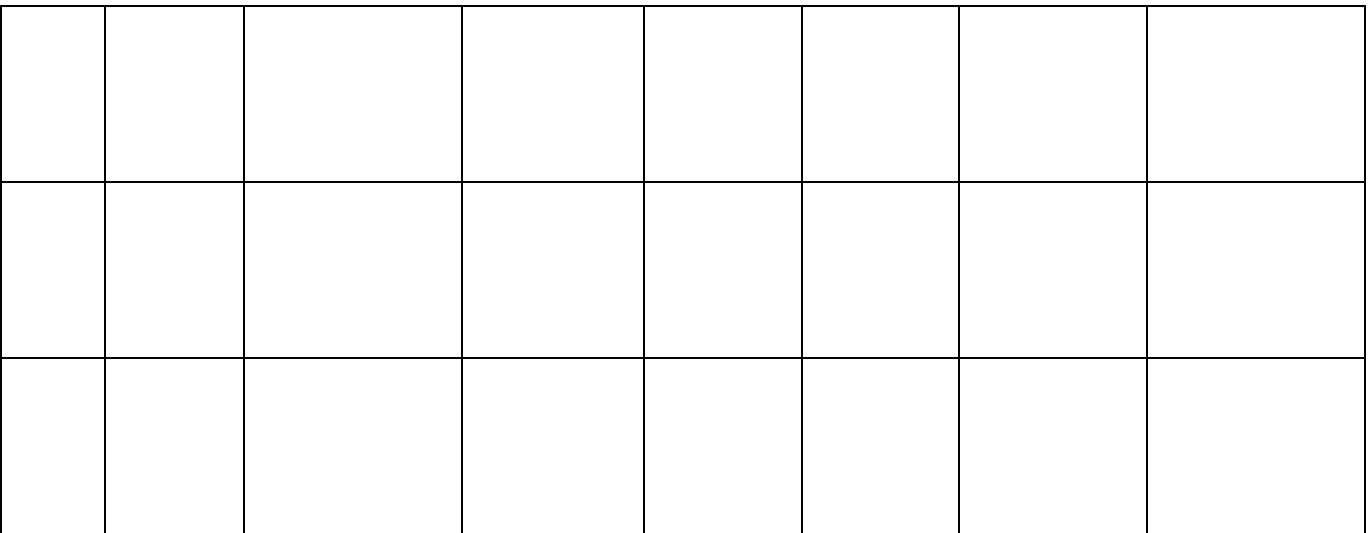

## **Candidature retenue**

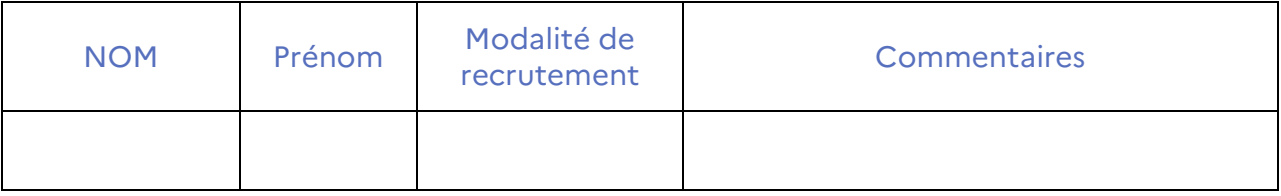

**Motivations précises du choix effectué pour le candidat retenu ou les candidats susceptibles d'être retenus et pour les candidats non retenus :** 

**Fait à le**

**Signature du président de l'université ou du directeur d'établissement**

**Fiche de suivi à adresser, accompagnée de l'annexe M12 (Accueil en mutation ou détachement-personnel ITRF – catégorie A et B) et des annexes M11b et M11d pour les personnels des bibliothèques.**

Ministère de l'Éducation nationale, de la Jeunesse, et des Sports, ministère de l'Enseignement supérieur, de la Recherche et de l'Innovation - DGRH C2-2 - 72, rue Regnault - 75243 Paris Cedex 13

**Annexe M14 - Opérations de mutation déconcentrées des adjoints techniques de recherche et formation (mobilité enseignement scolaire et enseignement supérieur)**

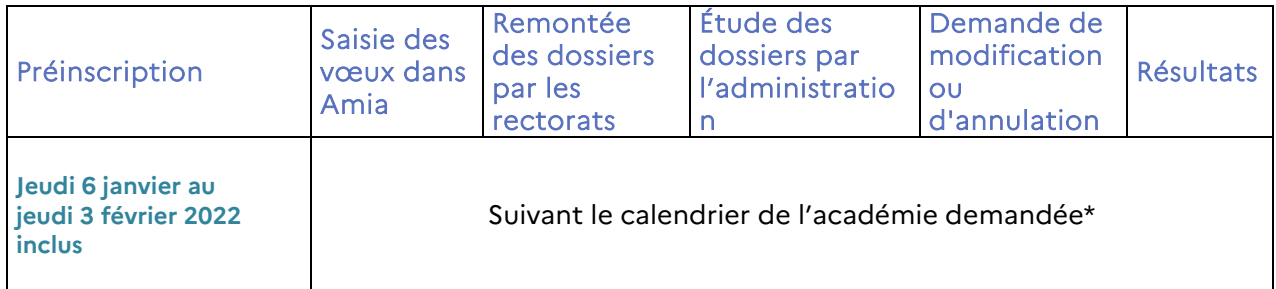

#### **\*calendrier identique à celui du mouvement déconcentré des ADJAENES.**

**Accès Amia :** [https://amia.phm.education.gouv.fr](https://amia.phm.education.gouv.fr/)

Pour s'identifier, l'agent doit saisir :

- $\bullet$  **son Numen** =  $\log_{10}$ ;
- **sa date de naissance** sous la forme JJ/MM/AAA A= mot de passe. Lors de la première connexion, l'agent devra alors saisir un nouveau mot de passe et le confirmer.

L'outil Amia rénové permet de :

#### **A. aux établissements d'enseignement supérieur :**

- $\checkmark$  définir les supports vacants ou susceptibles en postes profilés ;
- $\checkmark$  charger les fiches de postes, au format PDF, pour chacun des postes profilés ;
- visualiser les dossiers des agents ATRF de leur établissement ;
- $\checkmark$  visualiser tous les candidats sur les postes définis en postes profilés par leur établissement ;
- $\checkmark$  saisir l'ordre des agents retenus sur chaque poste profilé de leur établissement.

#### **B - aux rectorats :**

- $\checkmark$  visualiser et intervenir sur l'application « Amia Gestionnaire » ;
- $\checkmark$  charger la totalité des agents titulaires.

#### **C - aux agents :**

#### souhaitant changer d'académie :

- $\geq$  se préinscrire dans la période de pré-inscription définie par la note de service DGRH (cf tableau ci-dessus) en choisissant au maximum 3 académies ;
- $\triangleright$  participer à la campagne de mutation de chaque académie selon leurs plannings respectifs ;
- $\triangleright$  saisir leurs vœux (maximum 6 vœux).

#### souhaitant effectuer une mobilité sans changer d'académie :

- $\geq$  participer à la campagne de mutation dans leur académie selon le calendrier défini par celle-ci ;
- $\triangleright$  saisir leurs vœux (maximum 3 vœux).

**Tous** les agents pourront :

- $\triangleright$  consulter les plannings des opérations de mutation auxquels ils souhaitent participer (dans leur académie ainsi que dans les académies de préinscription) ;
- imprimer et visualiser les supports vacants ou susceptibles d'être vacants indiquant les BAP et les descriptifs des postes ;
- éditer leur confirmation de demande de mutation et la transmettre par la voie hiérarchique ;
- modifier ou annuler leurs vœux selon le calendrier des opérations de mutation défini par l'académie demandée ;
- consulter leurs résultats sur Amia.